Versão Online ISBN 978-85-8015-054-4 Cadernos PDE

VOLUME I

# O PROFESSOR PDE E OS DESAFIOS DA ESCOLA PÚBLICA PARANAENSE 2009

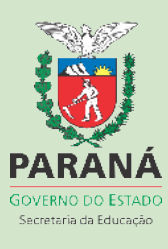

# **ESTUDO DO** *SOFTWARE* **EDUCATIVO DE MATEMÁTICA GEOGEBRA PARA APLICAÇÃO NA INVESTIGAÇÃO DE CONTEÚDOS ESTRUTURANTES: FUNÇÕES E GEOMETRIA**

Autora: *Nunciata Carboni da Costa<sup>1</sup>* Orientadora: *Sandra Malta Barbosa<sup>2</sup>*

# **RESUMO**

 $\overline{a}$ 

Este artigo tem como objetivo expor os resultados e experiências obtidas com a execução das atividades propostas no Material Didático e Projeto de Intervenção Pedagógica implementado no Colégio Estadual Marechal Castelo Branco- Ensino Fundamental, Médio e Normal do município de Primeiro de Maio-PR. Apresenta a fundamentação teórica que embasou a proposta deste projeto e a metodologia adequada ao uso das Tecnologias de Informação e Comunicação (TIC). O objetivo deste projeto foi o de introduzir o estudo por meio das TIC, usando o *software* GeoGebra, objetivando explorar os comandos e recursos, acompanhados de uma revisão de conteúdos, além de fazer investigações sobre os conceitos, teoremas e situações-problemas previstas. Relata cada uma das estratégias de ações previstas no projeto e execução das atividades propostas no material e expõe os resultados obtidos durante a execução das ações realizadas em cada atividade, apresentando as construções geométricas com as respectivas medidas e representações algébricas. Descreve cada uma das atividades de investigação matemática realizadas com os recursos do *software* GeoGebra com comentários das soluções. Depois de analisar erros e acertos, expõe os resultados alcançados e apresenta as considerações sobre a experiência obtida, que em síntese é a de que ao introduzir uma nova técnica de ensino pelo uso de softwares educativos, não basta somente que a escola disponibilize o espaço físico e todo o aparato tecnológico compatível com o número de alunos por turma, mas também a de organização de horário apropriado.

**Palavras-chave**: Álgebra; Construções; Investigação Matemática; Funções; Tecnologias da Informação e Comunicação.

<sup>&</sup>lt;sup>1</sup> Professora, Colégio Estadual "Marechal Castelo Branco", de Ensino Fundamental, Médio e Normal, Docente Efetivo.

 $2$  Doutorado, Universidade Estadual de Londrina, Docente Adjunto B.

#### **1 Introdução**

Como já sabemos, todas as mudanças que ocorrem na sociedade afetam significativamente o comportamento, os valores, as relações sociais e com certeza a educação escolar, seja em relação à modalidade de ensino, seja em relação às mudanças de estratégias para a abordagem dos conteúdos e também nas estratégias de ações pedagógicas para a avaliação da aprendizagem.

Diante deste contexto escolar, agora modificado por uma disponibilidade de recursos tecnológicos, surgem novas propostas de mudanças na metodologia para se introduzir conteúdos e investigar conceitos matemáticos. Os questionamentos sobre os conceitos e teoremas passam a fazer parte de um procedimento do qual a metodologia da investigação matemática é uma proposta aceita e viável no Ensino Médio, em vista da possibilidade de se realizar construções geométricas com as respectivas representações algébricas e medidas com maior rapidez e simultaneamente.

Assim, mediante a oportunidade de fazer uma intervenção pedagógica, o objetivo deste projeto foi introduzir uma nova metodologia para abordar os conteúdos matemáticos e investigar conceitos, teoremas e afirmações em situações problemas, mesmo já sendo do conhecimento dos alunos, mas agora fazendo uma abordagem com a utilização do *software* educativo matemático GeoGebra. Desta forma, a opção por essa tecnologia se justifica pelo motivo acima colocado e também pelo fato da Unidade Escolar citada contar com um laboratório de informática, sendo o software *GeoGebra* livre e de fácil manuseio.

Os conteúdos previstos e trabalhados foram os contidos nos conteúdos estruturantes: Geometria Plana (ponto, retas e posição de retas, polígonos, ângulos, circunferências, circuncentro, incentro, ortocentro e baricentro) e Funções (funções polinomiais do 1º e 2º graus).

Durante a implementação deste projeto foram realizadas as seguintes ações, separadas em três etapas: apresentação e conhecimento do *software*  GeoGebra; resolução de atividades para familiarização e exploração dos recursos do *software* e, por último, as atividades de investigações sobre as situações-problemas e teoremas propostas no Material Didático, preparado especificamente para esta intervenção pedagógica.

Assim, no desenvolvimento desse artigo são apresentadas essas etapas constando todas as ações executadas, com as construções dos objetos de estudo, seguidas de reflexão e comentários dos resultados obtidos em cada uma das atividades.

# **2 Fundamentação Teórica**

Os *softwares* educativos de Matemática são criados com o objetivo de tornar o processo de ensino e aprendizagem e avaliação dos conteúdos com maior rapidez no *feedback*, pelos recursos dinâmicos que constituem uma ferramenta eficiente para a investigação de conteúdos matemáticos, principalmente, aqueles relacionados com as construções geométricas que dependem de análise gráfica e movimentos.

No entanto, a importância de se usar os aplicativos destinados ao estudo dos conteúdos de Geometria Plana e de gráficos de Funções se restringe à possibilidade da construção, da visualização e principalmente da dinâmica de movimentos dos objetos. Mas, é necessário pesquisar as implicações que o uso das Tecnologias de Informação e Comunicação (TIC) pode trazer para a sala de aula.

De acordo com Borba e Penteado (2001), engana-se muito, quem imagina que o computador, porque processa rapidamente muitas informações, vai aliviar a carga de trabalho. Sem um bom preparo e um bom conhecimento por parte do professor, o uso das TIC acaba trazendo um desconforto, pela possibilidade de apresentar muitos imprevistos.

Borba e Penteado (2001), ainda sobre a decisão de introduzir as TIC com vistas a incorporá-la na prática docente, alertam quanto à necessidade de verificar a relevância e conveniência dessa utilização e não deixar de lado o que já consideramos importante. Isto quer dizer que ao escolher um *software,* temos que definir o objetivo e verificar se a atividade proposta será desenvolvida melhor com o uso dessa tecnologia.

Neste sentido, foi feita uma seleção dos recursos do *software GeoGebra* mais adequados e passíveis de serem utilizados para a investigação matemática,

proposta neste projeto. Com a intenção de investigar os conceitos básicos dos conteúdos estruturantes de Funções e de Geometria Plana, por meio de demonstrações feitas por construções e recursos dinâmicos, foram explorados apenas os recursos necessários, especificamente, para esta finalidade de estudo destes conteúdos.

Ao optar pela metodologia da investigação matemática, recorremos ao que Ponte (2005) expõe sobre tal método, ao dizer que primeiro devemos ensinar a investigar para depois partir para a resolução de problemas. Assim sendo, é necessário que haja uma vocação detetivesca também por parte do aluno.

De acordo com Nóbriga e Araújo (2010), para que haja aprendizagem efetiva com o apoio dos recursos do GeoGebra, torna-se necessário a elaboração de situações de uso. Portanto, é importante que seja solicitado ao aluno que reflita sobre cada objeto construído e busque experimentar diferentes maneiras, realizando alteração de dados para perceber propriedades.

Daí então, justifica a intenção de trabalhar com uma técnica que o aluno já domina, está familiarizado e seja de seu interesse, que é o uso do computador. Por introduzir uma tecnologia bem diferente da que estava sendo usada no processo de ensino e aprendizagem em sala de aula, antecipadamente, foram programadas atividades tanto para o conhecimento e exploração do *software*, quanto para a revisão e investigação de conceitos e teoremas.

Assim, com base na fundamentação teórica, foi feito primeiro uma pesquisa sobre a técnica de investigação matemática e a compreensão de como se deve conduzir uma investigação usando esse *software*, além do reconhecimento e exploração dos recursos*.* Também foram selecionados apenas os conteúdos que são quesitos básicos para a investigação dos conceitos e teoremas propostos na terceira etapa da Unidade Didática, para serem revisados. Além disso, evitou-se propor alguma situação-problema que não fosse possível encontrar a solução pelo *software* GeoGebra.

Para tanto, foi organizada uma apostila com as construções dos conteúdos a serem revisados, acompanhadas das instruções e uso dos recursos do *software e*  um tutorial resumido com a descrição de uso de cada ferramenta do *software*. Muitos tutoriais podem ser achados em sites de busca, porém fez-se necessário uma pequena introdução para viabilizar a aplicação em sala de aula.

# **3 Procedimentos Metodológicos**

É um desafio gerenciar o processo de ensino e aprendizagem, tanto na educação presencial como na educação à distância. A realização do curso para o Grupo de Trabalho em Rede (GTR), uma modalidade de estudo à distância, sendo uma das etapas do PDE, além de proporcionar uma melhor compreensão, permitiu ao professor PDE, ao desempenhar a tutoria de curso a distância, verificar as experiências de outros professores participantes como alunos, sobre o uso do *software* GeoGebra. A troca de experiências, sugestões e estímulos favoreceram o desempenho na execução deste projeto de intervenção.

Para melhor compreensão sobre as ações realizadas, faz-se necessário relatar como foram trabalhadas as atividades de construções dos objetos. Todas as construções foram acompanhadas da reflexão sobre as propriedades e características de cada um dos objetos de estudo, à medida que surgiam na tela geométrica e algébrica, simultaneamente.

A implementação seguiu o cronograma das ações previstas para a turma do 1º ano do Curso Normal de Ensino Médio do Colégio Estadual Marechal Castelo Branco, de Primeiro de Maio (PR), com 25 alunos com carga horária semanal de 2 h/aulas. Devido a problemas relacionados com horários foi incluída mais uma turma de alunos de 8ª série do Ensino Fundamental noturno, com 14 alunos e com carga horária semanal de 4 h/aulas.

Por conta da mudança de Laboratório, não foi possível usar o *Datashow*, durante toda a execução do projeto, em todas as atividades propostas em cada uma das etapas. Também pelo mesmo motivo, não foi possível trabalhar com no máximo dois alunos, em cada computador como estava previsto inicialmente no Laboratório do Paraná Digital que conta com 15 computadores, tendo então usado o Laboratório do Proinfo, com apenas 9. Esse fato, embora possa parecer insignificante, por ser uma experiência nova, houve um pequeno transtorno no início do trabalho.

As etapas das ações desenvolvidas com o GeoGebra foram: apresentação, reconhecimento e exploração de comandos; revisão de conceitos e características de objetos geométricos; aplicação das atividades de investigações sobre os conceitos e teoremas e de situações-problemas.

#### **3.1 Apresentação do** *software***, reconhecimento e exploração dos comandos**

Inicialmente os alunos estavam curiosos para trabalhar com o *software* e isso foi um ponto positivo. Durante a apresentação, não tiveram dificuldades para reconhecer e usar os comandos, fazendo explorações de cada uma das ferramentas com suas respectivas opções. Ao surgir a tela inicial, usando o *Datashow* e cada grupo no computador, realizou-se o primeiro contato com o *software*, apresentando os comandos para acessar o menu principal e o menu com as ferramentas.

Esta etapa durou aproximadamente uma hora, sem maiores dificuldades, pois os comandos deste *software* são didáticos e se apresenta, por escrito, no início, na parte superior. Desta forma, mesmo que não se lembre o que o comando executa, é possível verificar o seu recurso.

# **3.2 Revisão sobre os conceitos e características dos objetos geométricos.**

Esta etapa de revisão dos objetos de estudos com seus respectivos conceitos e construções*,* exigiu mais tempo, não pelo uso do GeoGebra, mas sim pelo fato de que a maioria dos alunos não haviam visto os conteúdos representados simultaneamente nas janelas geométrica e algébrica associadas, como apresentadas neste *software.* Ou seja, os alunos apenas conheciam os objetos geométricos sem as suas respectivas representações algébricas como por exemplo, uma reta e sua equação, uma circunferência e sua equação.

Além disso, muitos dos elementos, propriedades e características dos objetos geométricos que estavam sendo revisados, não eram do conhecimento dos alunos, por não terem visto ou por não terem sido devidamente aprendidos.

Assim, a atividade deixou de ser uma simples revisão e os procedimentos para reconhecer e identificar os elementos e características desses objetos geométricos, como já foi dito, eram necessários por serem quesitos básicos para se realizar a investigação matemática das situações-problemas propostas adiante.

As construções básicas relacionadas com os objetos da geometria plana revisadas foram: determinação de distâncias entre dois pontos; determinação de retas; retas paralelas e perpendiculares; polígonos quaisquer e polígonos regulares; construções e representação de medidas de ângulos; representação de gráficos de funções polinomiais do 1º e 2º graus com uso de comandos próprios; determinação dos pontos notáveis do triângulo: incentro, circuncentro, ortocentro e baricentro. Todas as construções e identificação das propriedades de cada objeto geométrico construído foram feitas repetidas vezes até que todos os alunos pudessem realizar cada uma delas.

Na Figura 1, por exemplo, foram observadas as representações na tela geométrica, onde aparecem os objetos livres, tais como os pontos A (-2,1), B (2,5) e C (1,4), e os objetos dependentes, como as retas a:  $x - y = -3$  e b:  $x + y = 5$ . Na apostila dos alunos constavam as orientações para as construções e reflexões.

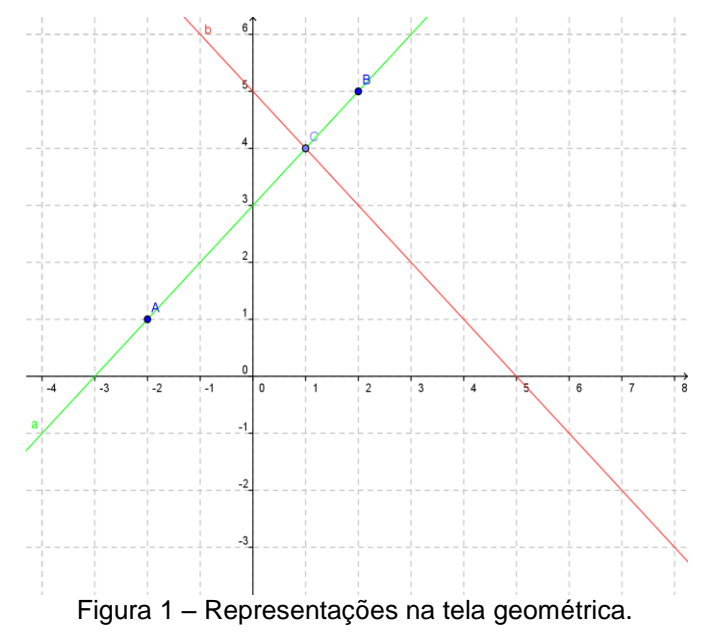

# **3.3 Aplicação das atividades de investigações sobre os conceitos e teoremas e de situações-problemas**

Depois de realizar várias explorações no *software* GeoGebra, foi possível avançar nas construções, trabalhar os conceitos com o uso dos recursos dinâmicos vindo facilitar um melhor entendimento do significado dos conteúdos. Com a identificação das características e propriedades dos objetos geométricos as atividades de investigação matemática foram realizadas dentro do prazo previsto.

# **Primeira Atividade de Investigação Matemática**

Para investigar o Teorema de Pitágoras, foram realizadas comparações das áreas dos polígonos regulares construídos sobre os lados do triângulo retângulo, que é uma das muitas maneiras de demonstrar esse teorema na geometria euclidiana. Para isso, foram realizadas as construções de quadrados, pentágonos, hexágonos e semicírculos sobre os lados de triângulos retângulos.

Foram construídos triângulos com medidas pitagóricas e não pitagóricas, observando e comparando as medidas das áreas de cada polígono regular, sendo facilitadas por justamente aparecerem ao mesmo tempo na tela algébrica. Então, para verificar a igualdade da área do polígono maior (lado=hipotenusa) com a soma das áreas dos polígonos menores, bastou apenas, conferir na tela algébrica.

O momento de reflexão mais importante foi proporcionado pela movimentação (uso da opção "mover") dos objetos livres (bolinhas azuis), conferindo as áreas com o enunciado do teorema nas novas áreas obtidas na tela algébrica, como mostrada na Figura 2.

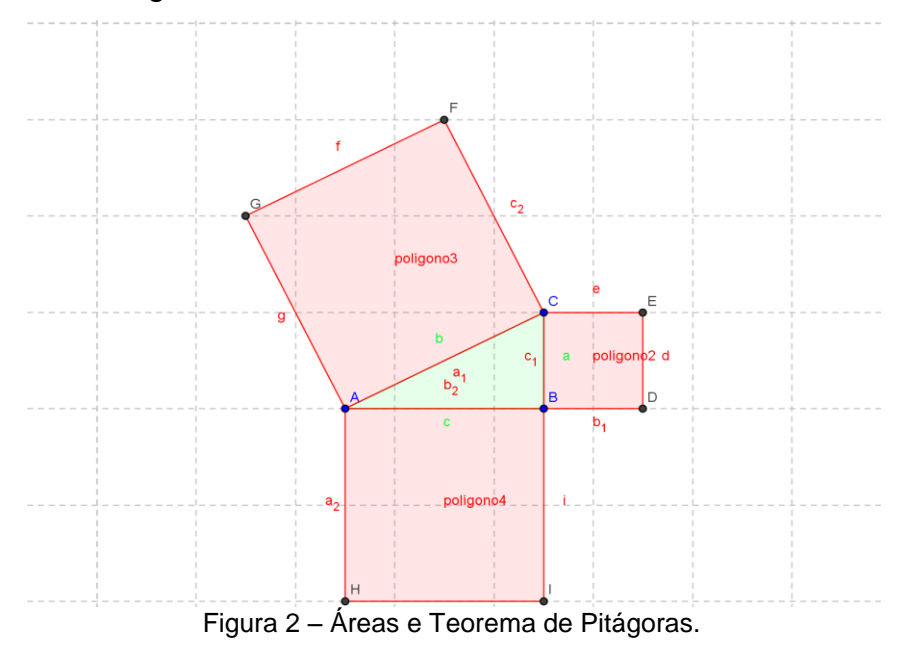

Com a movimentação dos pontos A, B, e C, conforme apareciam na tela algébrica, colocando-se as áreas dos polígonos de acordo com o enunciado do teorema, temos: polígono $2 = 4u^2$ , polígono $3 = 20u^2$ , polígono $4 = 16u^2$ .

Logo,  $20u^2 = 4u^2 + 16u^2$ .

Construindo-se pentágonos regulares sobre os lados do triângulo, conforme pode ser notado na Figura 3.

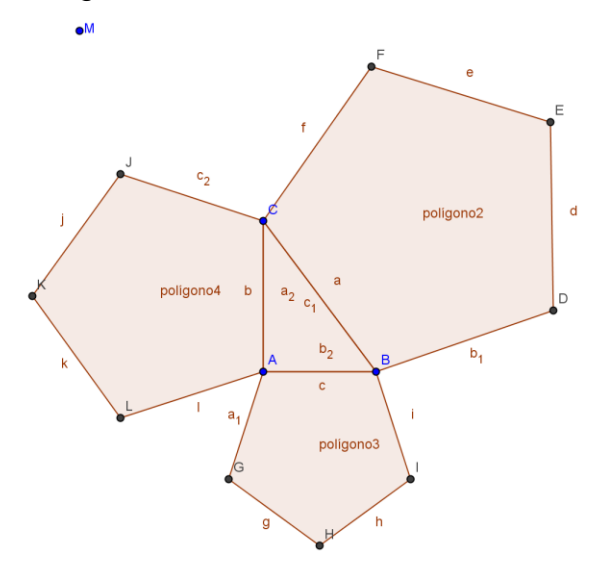

Figura 3 – Construção de pentágonos.

O mesmo procedimento foi feito com hexágonos. Apenas para as áreas dos semicírculos foi necessário efetuar separadamente o cálculo, pois não aparecem as áreas na tela algébrica. Os alunos movimentaram os objetos livres "bolinhas azuis", alterando algumas medidas, fazendo com que as medidas fossem proporcionais aos números pitagóricos, para facilitar os cálculos, conforme Figura 4.

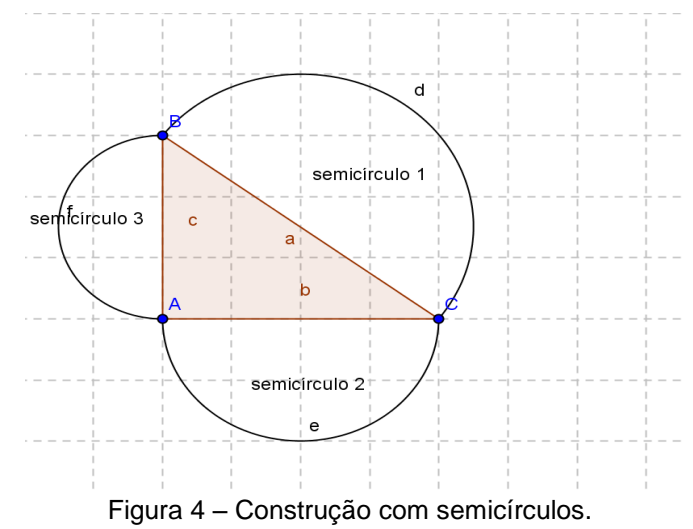

O fato de trabalhar só com números pitagóricos, não influenciou na conclusão da validade do enunciado do teorema na Geometria Euclidiana (Geometria Plana), pois, fazendo-se a comparação das áreas depois das alterações obtidas ao mover os pontos azuis concluiu-se o enunciado.

# **Segunda Atividade de Investigação Matemática**

Com a segunda situação-problema proposta no Material Didático, a intenção foi investigar as relações sobre as áreas dos quadrados e triângulos na construção mostrada na Figura 5, usando o Teorema de Pitágoras.

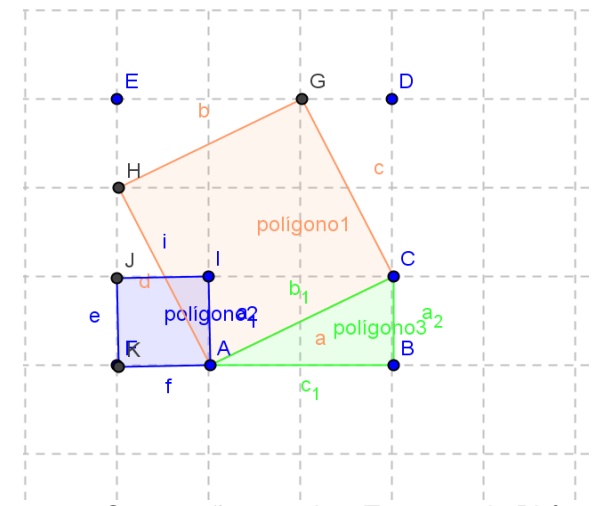

Figura 5 – Construção usando o Teorema de Pitágoras.

Esta investigação foi elaborada, apenas substituindo a medida das áreas que surgiram na tela algébrica, de acordo com o enunciado.

Nesta oportunidade, os alunos aproveitaram as construções dos polígonos quadrados 1 e 2 e os dois retângulos, conforme mostra a Figura 6, para fazer uma revisão sobre o produto notável  $(a+b)^2$ .

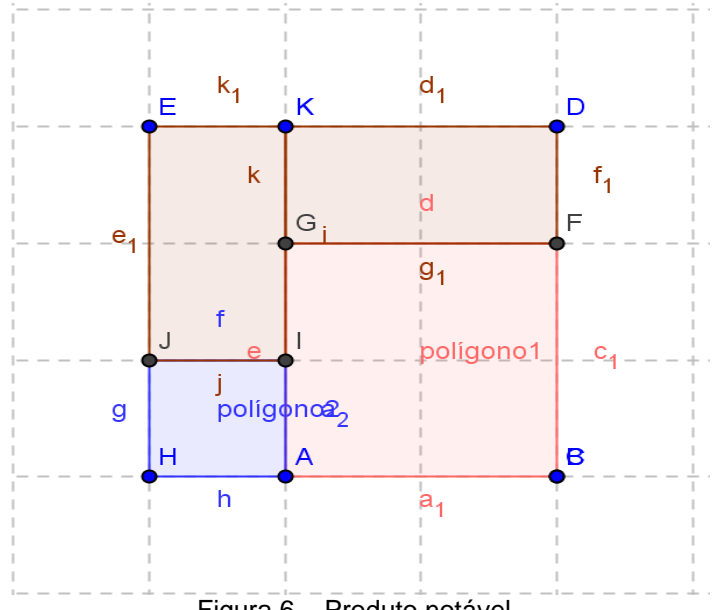

Figura 6 – Produto notável.

#### **Terceira Atividade de Investigação Matemática**

O objetivo desta atividade foi investigar sobre a característica de cada um dos coeficientes da função quadrática, pela movimentação dos seletores "a", "b" e "c". Para isso, bastou escolher a opção "seletor" e digitar na "entrada" cada um dos coeficientes para a construção do gráfico da função quadrática, isto é, digitar na "entrada": y = a\*x^2+b\*x+c, gerando o gráfico da Figura 7.

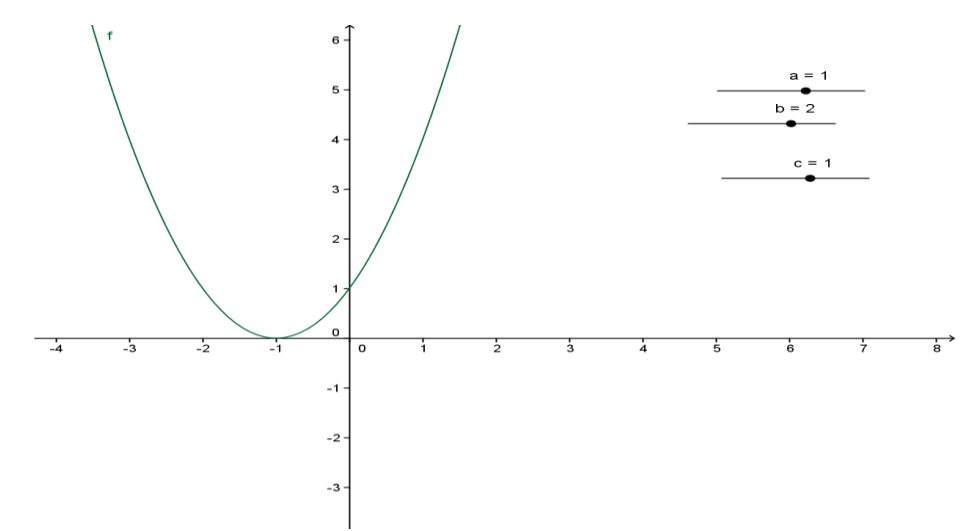

Figura 7 – Gráfico de uma função quadrática.

As reflexões feitas sobre a movimentação de cada seletor separadamente, permitiu que os alunos concluíssem várias características de cada um dos coeficientes.

As respostas de alguns alunos para as questões levantadas sobre essa atividade foram dadas usando termos simples:

•"a curva vira para baixo e para cima quando movemos apenas o seletor a";

•"a curva anda de lado, quando se movimenta o seletor b, mas continua interceptando o EixoY, no mesmo ponto";

•"a curva sobe e desce, quando se movimenta o seletor c e muda o ponto de intersecção com o EixoX e com o Eixo Y".

Os alunos da 8ª série estavam iniciando o estudo sobre funções e por isso a abordagem pelo uso do GeoGebra teve que ser mais abrangente, iniciando por um estudo mais detalhado sobre as funções e só depois foram realizadas as construções de gráficos, movimentos dos seletores com anotação das alterações e reflexão sobre a curva e as características dos coeficientes, depois de realizar várias repetições.

Durante a animação, notou-se que é importante o professor lembrar os alunos, para que observem sempre a alteração dos valores dos coeficientes que aparecem na tela algébrica.

Observou-se que ao movimentar o seletor "a" o vértice se desloca e o seu rastro reproduz outra curva. Assim é possível concluir que o coeficiente "a" tem a característica de estabelecer a posição da curva em relação ao EixoY (concavidade para cima ou para baixo), conforme podemos observar na Figura 8.

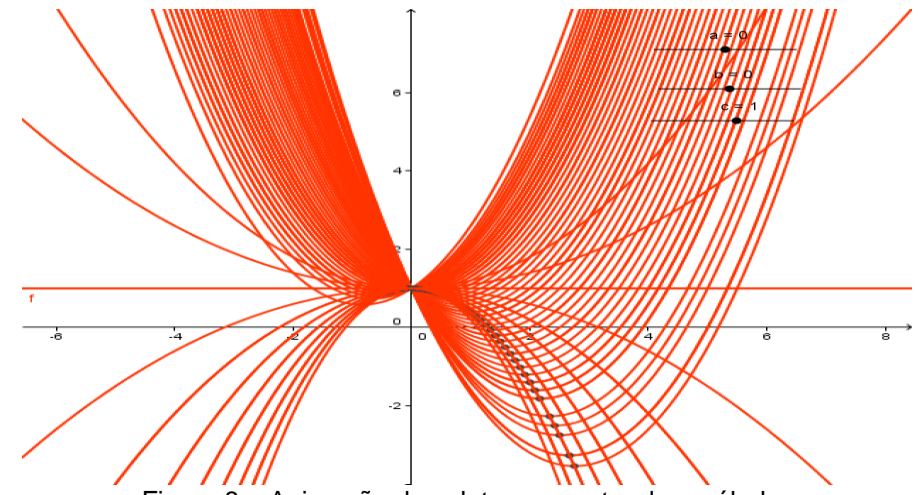

Figura 8 – Animação do seletor *a* e rastro da parábola.

Assim com a realização de algumas das infinitas alterações no gráfico, os alunos experimentarem muitos valores e identificaram as características dos coeficientes da função quadrática:

- o coeficiente "a" da função tem a característica de estabelecer a posição da concavidade para baixo ou para cima da curva em relação ao EixoY, independente do valor dos outros dois coeficientes;
- o coeficiente "b" da função é sempre o ponto de intersecção da curva, independente do valor dos outros dois coeficientes;
- o coeficiente "c" estabelece o ponto mínimo ou máximo da função sendo mantidos os valores de "a" e de "b".

Os alunos tinham dificuldades para expressar a sua conclusão usando termos matemáticos, mas foi possível observar que durante as atividades, faziam suas observações, oralmente, ao visualizarem os gráficos.

# **Quarta Atividade de Investigação Matemática**

Com a construção de vários polígonos e seus ângulos internos o objetivo era investigar a soma dos ângulos internos de um polígono em uma superfície plana.

Iniciando pela construção de triângulos, os alunos realizaram a experimentação sobre a soma dos ângulos internos. Para isso construíram vários tipos de triângulos. Com a ferramenta "ângulo" determinaram os ângulos internos e realizaram as somas, como apresentado na Figura 9.

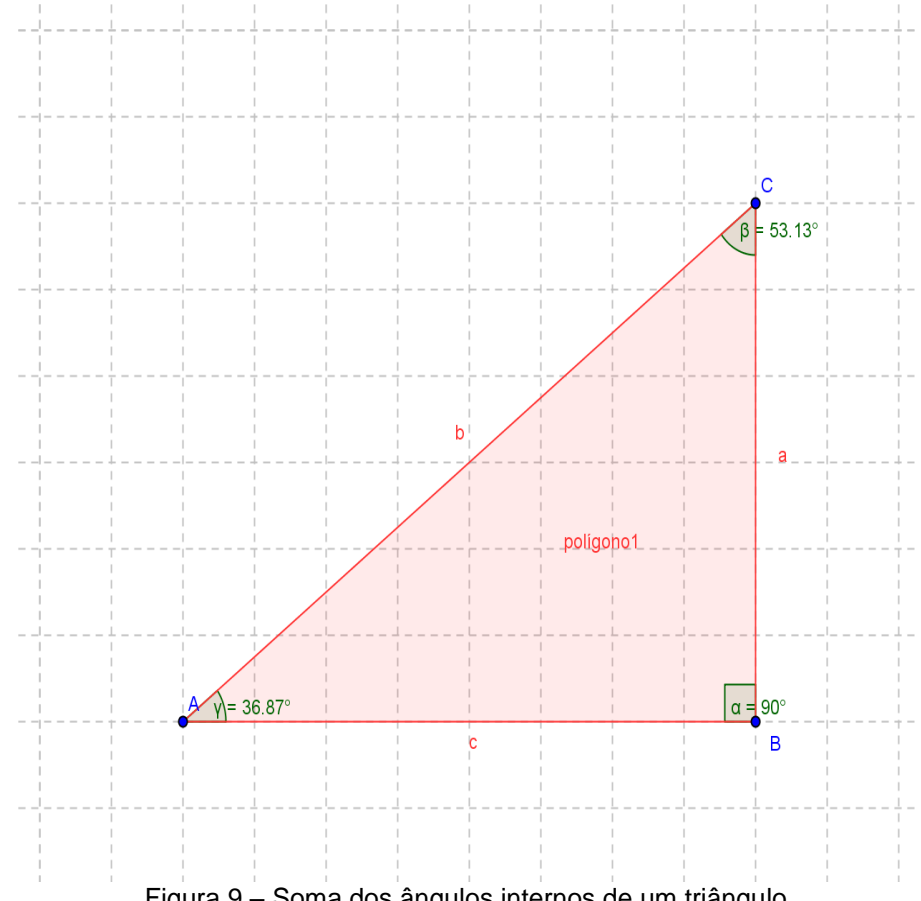

Figura 9 – Soma dos ângulos internos de um triângulo

Em seguida, foram feitas as construções de quadriláteros quaisquer para investigar a soma dos ângulos internos em uma superfície plana. Nesta oportunidade foi feito um breve comentário sobre a validade deste teorema, numa superfície plana, e não numa superfície esférica ou numa superfície hiperbólica (Geometria não Euclidiana), conforme apresentado na Figura 10.

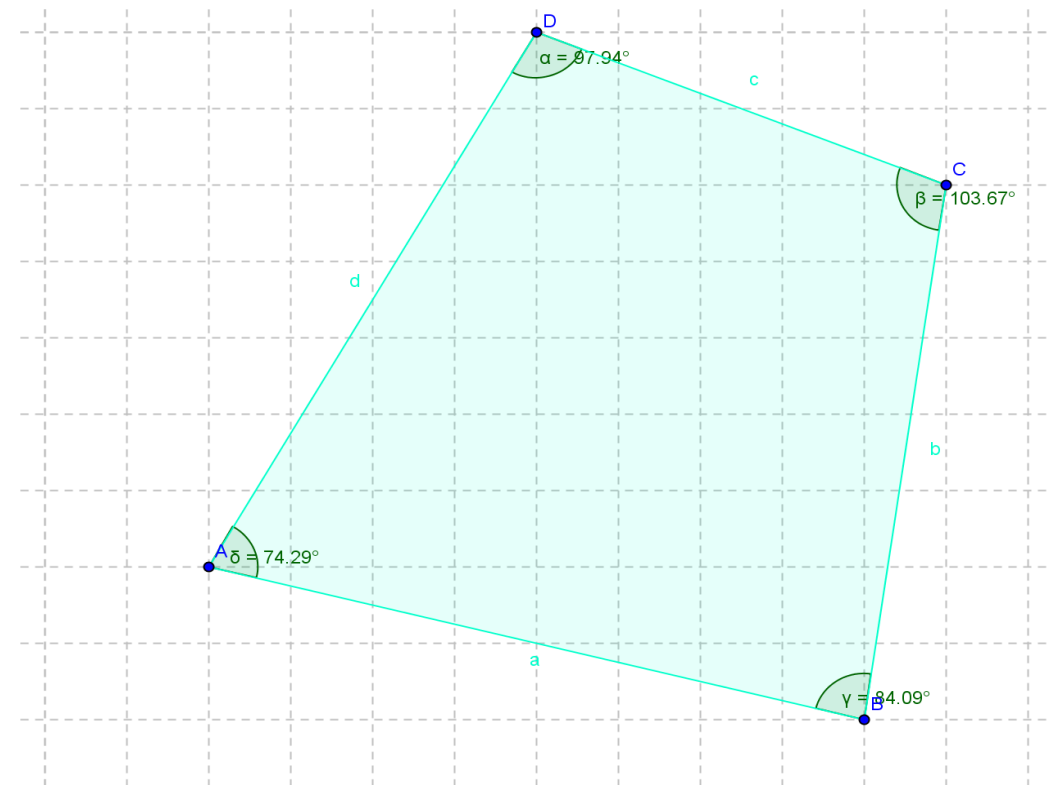

Figura 10 – Soma dos ângulos internos de um quadrilátero.

Com a construção de vários outros quadriláteros, movimentando os vértices e determinando os novos ângulos, os alunos concluíram sobre a regularidade na soma dos ângulos internos de 360 $^0$ . O mesmo procedimento para os polígonos de 5 lados, de 6 lados, sendo possível encontrar a regularidade na soma dos ângulos interno de um polígono qualquer.

Foi importante que se construíssem polígonos regulares e não regulares para a investigação da soma dos ângulos internos, em cada caso.

Foram realizadas várias construções de diferentes pentágonos, diferentes hexágonos sempre realizando as somas dos ângulos, obtendo-se a regularidade do valor da soma de cada polígono de número diferente de lados.

# **Quinta Atividade de Investigação Matemática**

Com esta atividade a intenção foi investigar o Teorema de Tales, sobre os segmentos formados por um feixe de paralelas cortadas por duas transversais. Na construção feita com as ferramentas na opção "reta definida por dois pontos" e com a ferramenta "retas paralelas", construiu-se a Figura 11.

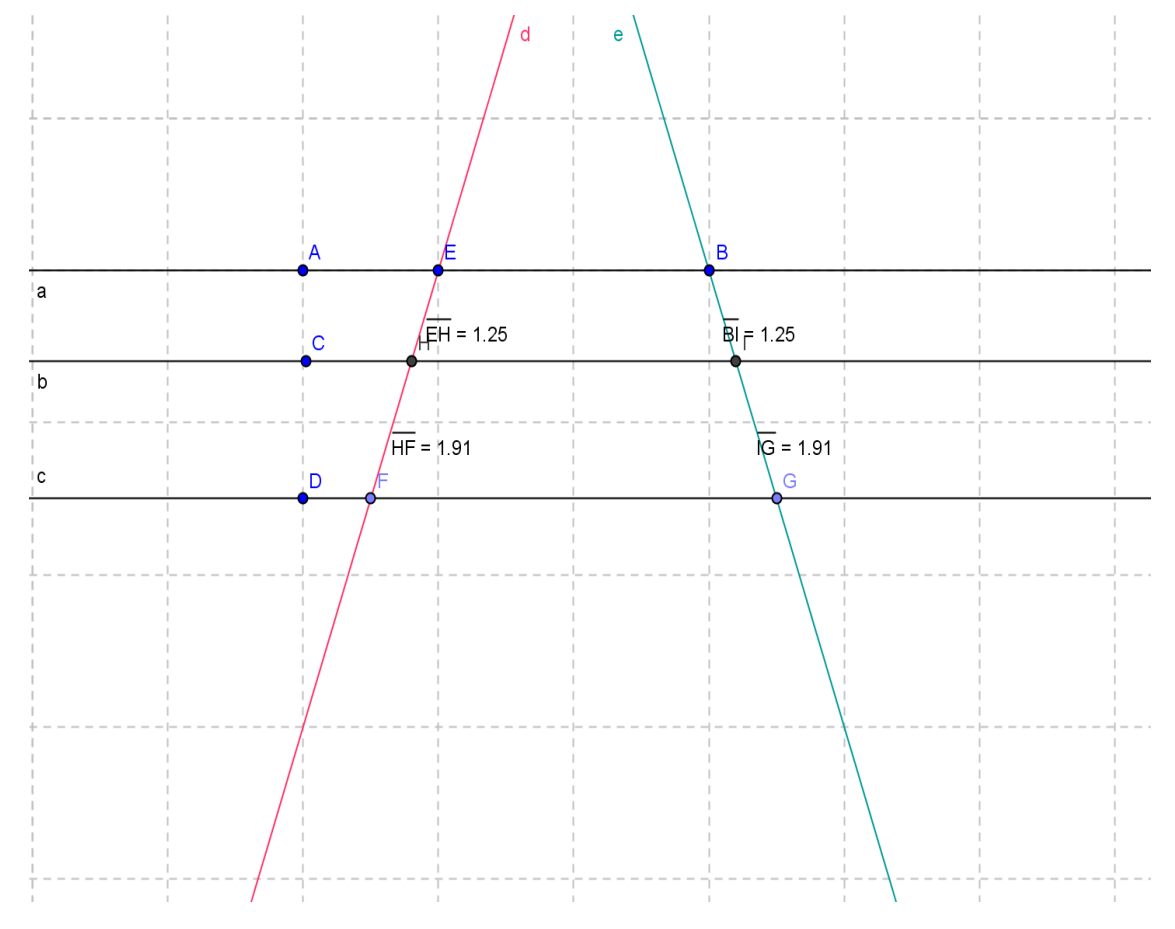

Figura 11 – Teorema de Tales.

Com a movimentação do ponto C, foi possível os alunos verificarem que o coeficiente de proporcionalidade entre os novos segmentos é o mesmo. Foi lembrado que uma aplicação desse teorema é a divisão de um segmento qualquer em partes iguais.

# **Sexta Atividade de Investigação Matemática**

Esta atividade teve a finalidade de investigar a semelhança de triângulos. Para isso foram construídos os pares de triângulos com ângulos iguais de maneira que se verificasse a medida dos lados correspondentes.

Usando a opção "polígono" os alunos realizaram várias construções para depois, estabelecer os casos mais importantes de semelhança de triângulo: LAL; AA; ALA, conforme Figura 12

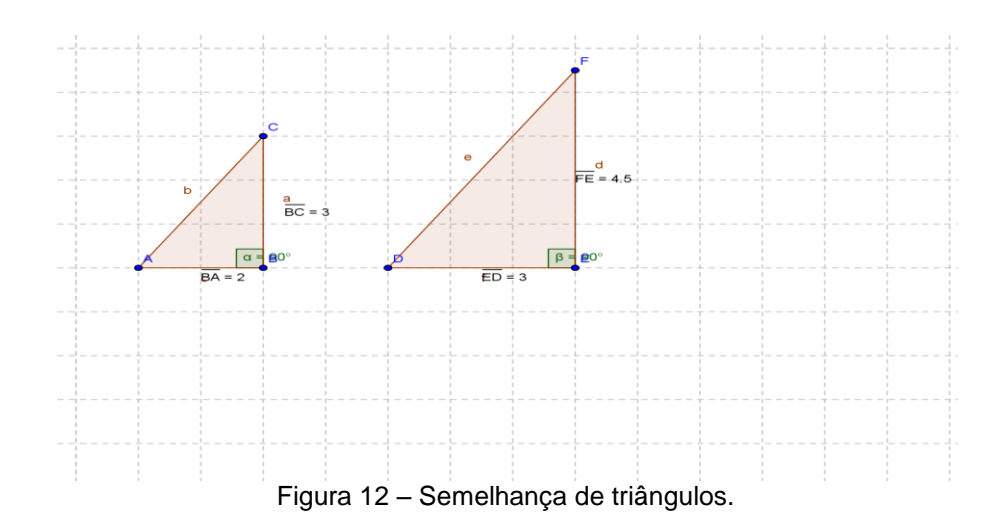

Em seguida foram construídos dois triângulos com os ângulos correspondentes iguais. Os alunos procederam do mesmo modo e verificaram que os ângulos permanecem iguais e os lados correspondentes mantêm a proporção de semelhança, conforme Figura 13.

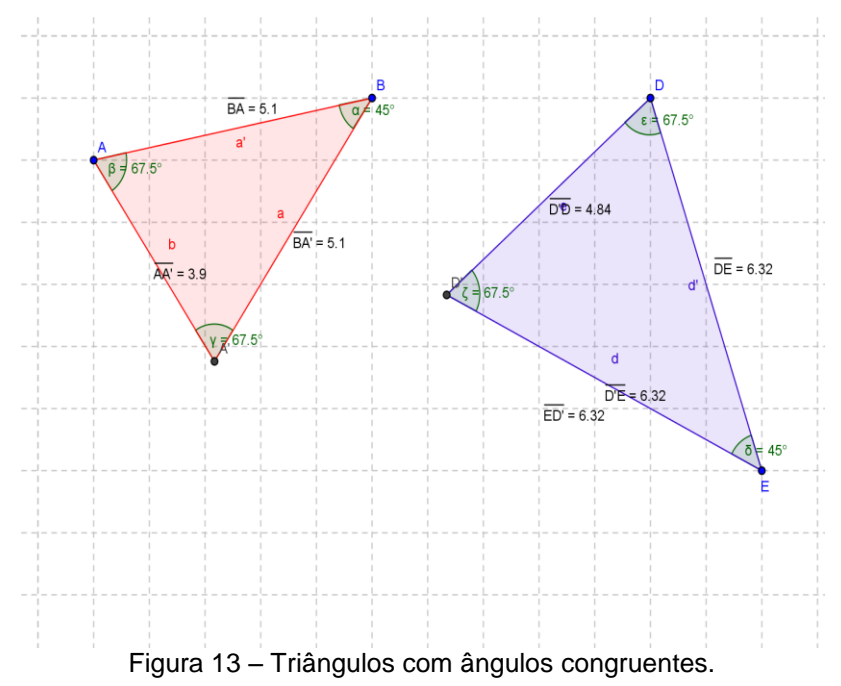

# **Sétima Atividade de Investigação Matemática**

Investigar se os circuncentros dos 4 triângulos formados quando são traçadas as diagonais de um quadrilátero qualquer formam um paralelogramo.

Para isso, os alunos retornaram às construções de retas mediatrizes de um triângulo. Nesta construção os alunos, apresentaram dificuldades, mesmo tendo sido já exploradas, conforme Figura 14.

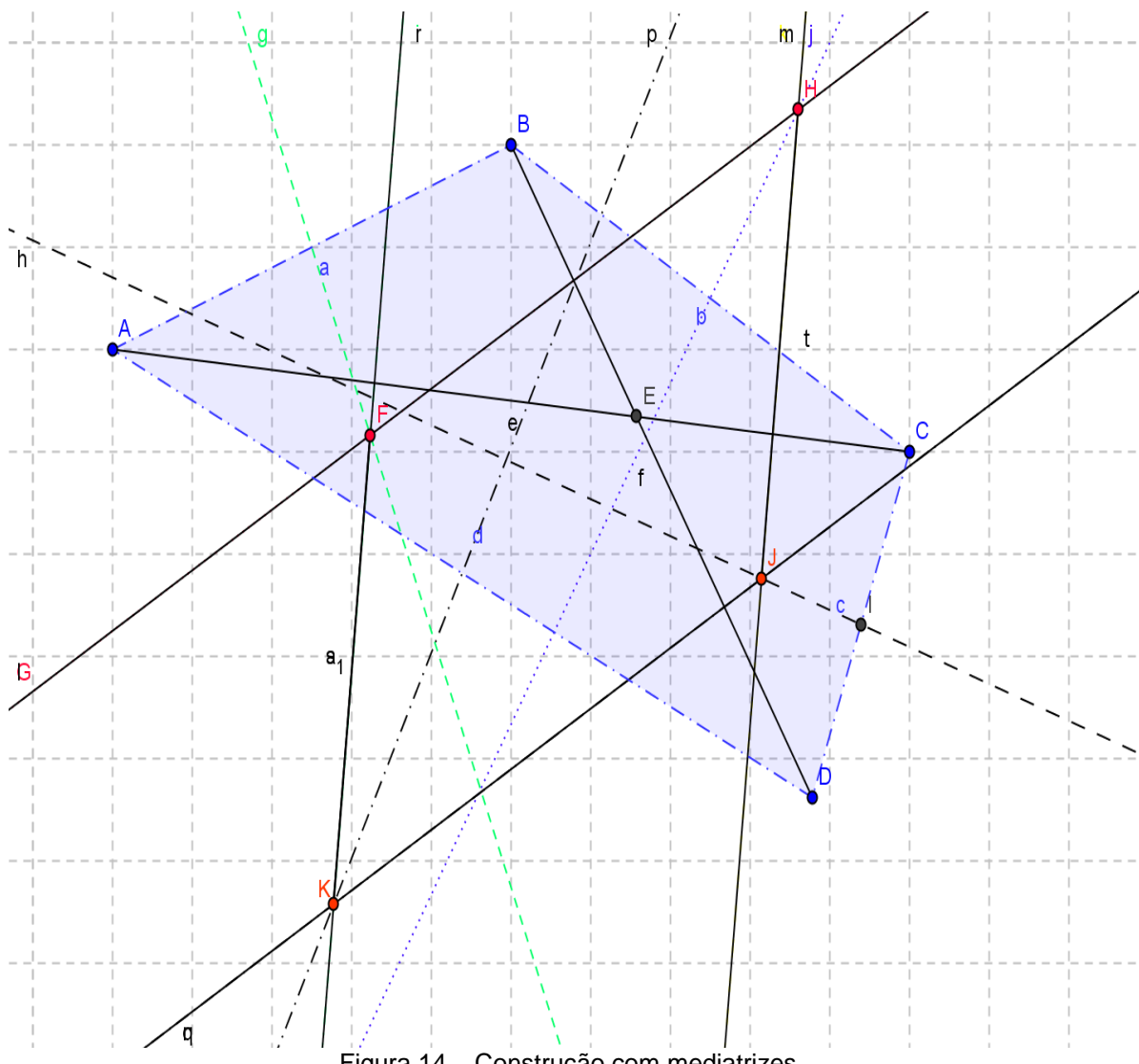

Figura 14 – Construção com mediatrizes.

A seguir foi construído um círculo, usando a ferramenta, na opção "círculo definido por três pontos" e realizaram movimentos de um dos vértices do quadrilátero ABCD. Com a circunferência passando pelos pontos FHJ, continuaram movimentando até que o ponto H ficasse também, na circunferência.

Concluíram que o paralelogramo obtido é um retângulo de vértices no ponto médio de cada lado do quadrilátero ABCD. Além disso, pela observação das áreas, verificou-se que o maior retângulo que se pode construir dentro do quadrilátero ABCD é o que tem os vértices nos circuncentros, sendo, portanto inscritível.

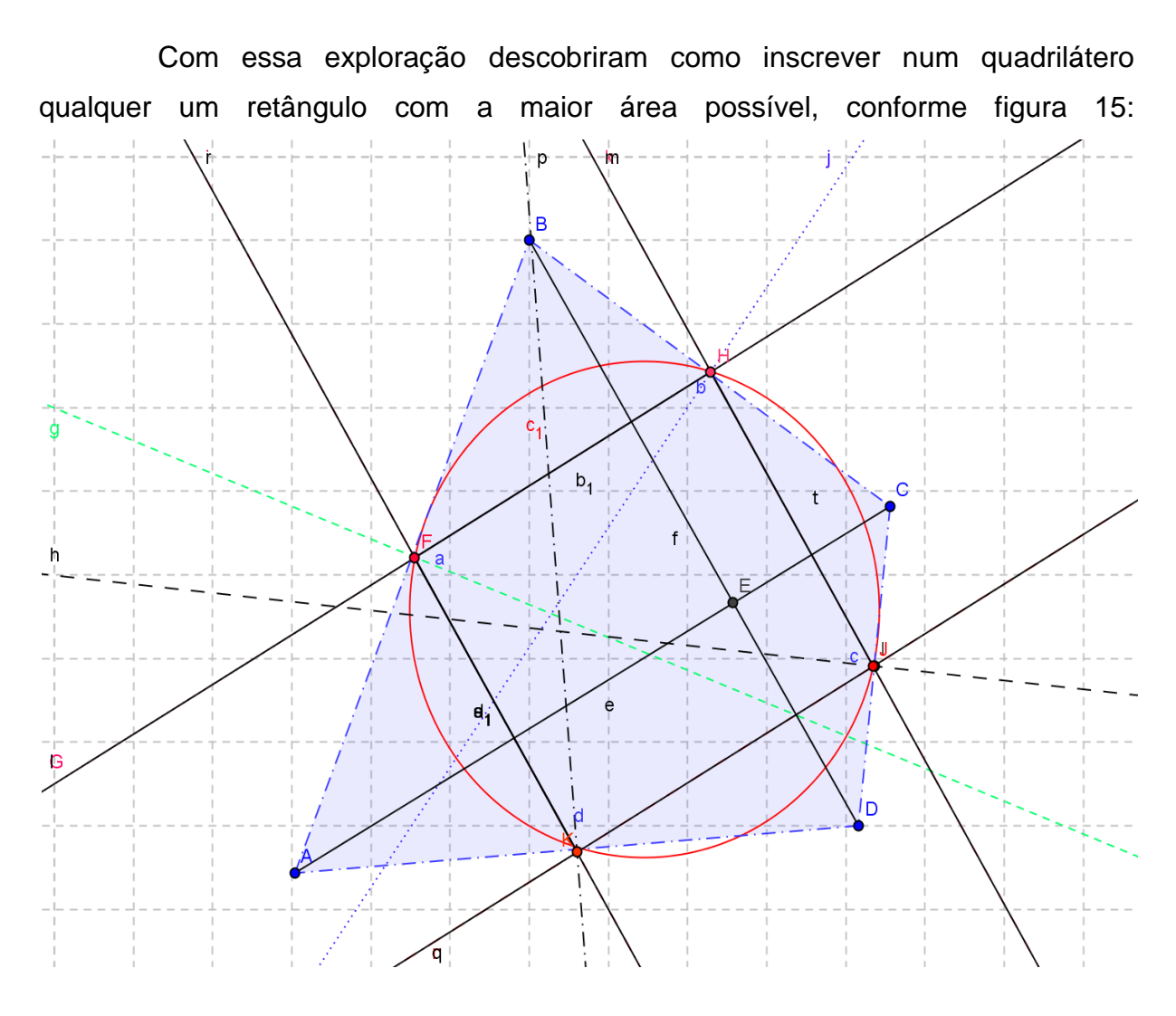

Figura 15-Circunferência passando pelos vértices FHJK

# **Oitava atividade de Investigação Matemática**

*"*Por um ponto exterior ao círculo de raio O, traçar uma secante e obter um triângulo de área máxima*".*

Pela movimentação do ponto dado C, investigar em que pontos de intersecção da circunferência com essa secante forma com o centro, um triângulo com área máxima. Para isso movimenta-se o ponto C, até surgir na tela algébrica a área máxima, conforme figura 16.

Inicialmente, construiu-se a circunferência traçando-se a secante passando pelo ponto C(7, -2) fora dela. Determinou-se o triângulo DAE de área =6,36 $u^2$   $\cdot$  Veja a construção da figura 16:

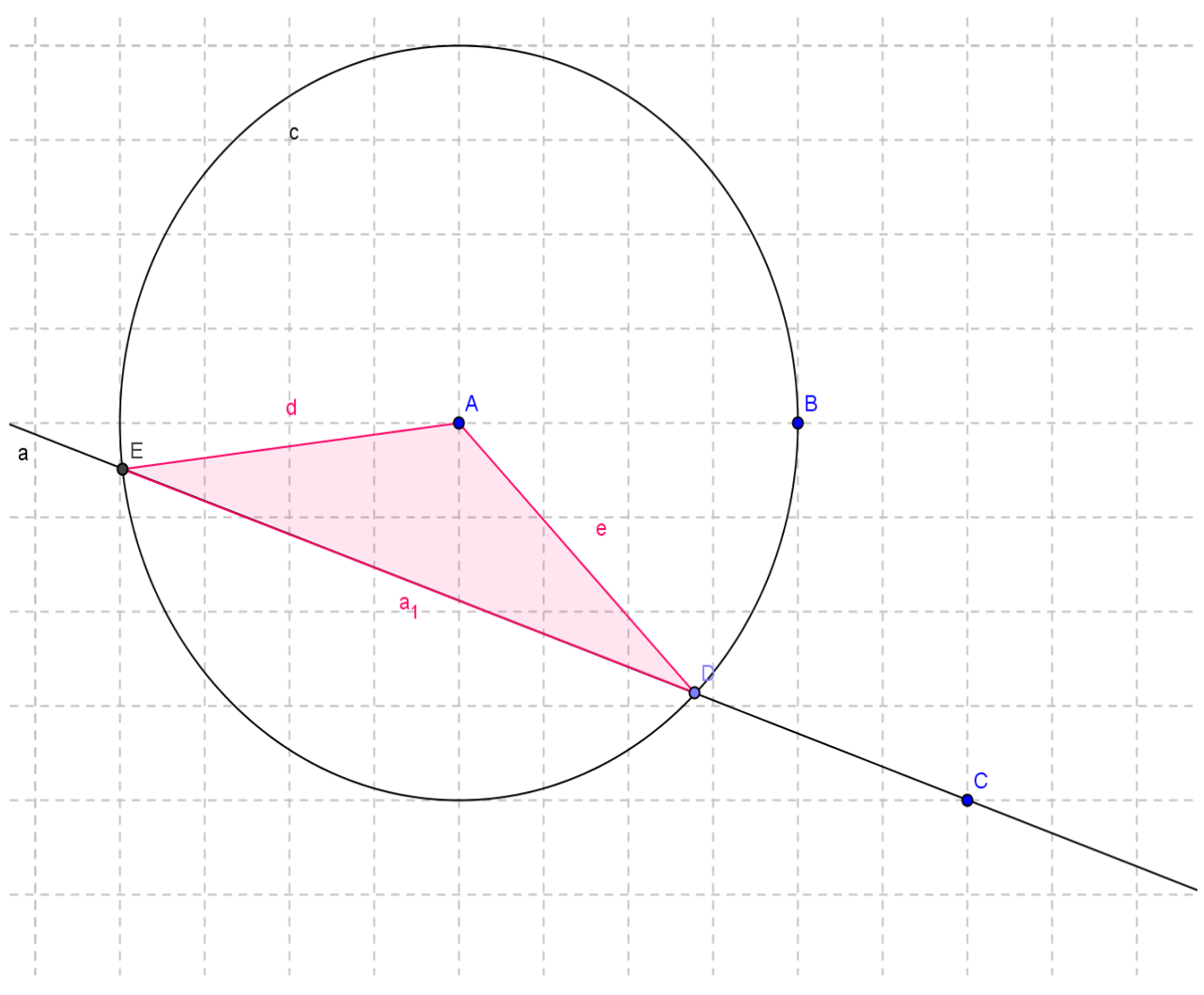

Figura 16- Triângulo com vértice no centro A

Movimentou-se a reta secante pelo ponto C até obter o triângulo de área máxima é 8 unidades de área.

Antes de realizar as construções foi também trabalhado as representações das equações das circunferências e áreas do círculo e de regiões circulares.

Veja a construção a seguir na figura 17

#### **Nona Atividade de Investigação Matemática**

 Esta atividade trata-se da reta de Euler contém os elementos de um triângulo qualquer: baricentro, ortocentro e circuncentro.

 Antes de iniciar as construções, os alunos fizeram uma pesquisa pela Internet sobre a reta de Euler com um breve repasse de leitura na sua biografia.

 É importante colocar aqui que concluíram que na geometria plana além da reta de Euler é a linha que passa pelo ortocentro, circuncentro e baricentro de um triângulo qualquer, ele demonstrou também que o centro do círculo está no meio segmento de reta que liga o ortocentro e o circuncentro e que a distância do baricentro ao circuncentro é a metade da distância entre o baricentro e o ortocentro.

 Foi então verificado está afirmação determinando-se as medidas dessas distâncias usando a ferramenta do *software.*

 Recebe este nome em homenagem ao matemático Leonhard Euler, por ter sido ele a realizar pela primeira vez a construção dessa reta. A seguir foram construídos os elementos ortocentro, baricentro e circuncentro.

 As dificuldades encontradas durante a execução desta atividade de investigação matemática, pela necessidade de usar muitas ferramentas e as respectivas opções para mudar o estilo e a cor das retas mediatrizes, alturas e medianas do triângulo.

 Nesta atividade, apesar da revisão feita antes e do interesse e empenho da maioria dos alunos, foi necessário a participação do professor, tanto indicar os comandos e ferramentas como para realizar determinar os elementos.

Por ser uma construção que usa muitos recursos e de exigir a necessidade de movimentar os objetos livres, exigiu bastante atenção e reflexão.

 Foi necessária a participação do professor na determinação da reta de Euler e sobre as conclusões das demais afirmações sobre essa construção geométrica. Veja a figura 18.

![](_page_21_Figure_0.jpeg)

Figura 18-Triângulo com o ortocentro, baricentro, circuncentro

Com essa construção Leonhard Euler demonstrou que em um triângulo arbitrário, esses três pontos são colineares e o centro do circulo está no meio do segmento de reta que liga o ortocentro e o circuncentro, e a distância entre o baricentro ao circuncentro é a metade da distância entre o baricentro e o ortocentro.

 Nesta etapa já haviam sido explorados, os recursos necessários para esta atividade. Além disso, as instruções de uso dos recursos do GeoGebra, estavam descritas na apostila dos alunos.

Foram feitas experimentações em várias posições relativas dos três pontos: Baricentro(B), ortocentro(H) e o circuncentro(K), movimentado um dos vértices do triângulo ABC até que esses pontos ficassem alinhados. Veja a figura 19:

![](_page_22_Figure_0.jpeg)

Figura 19-Ortocentro(H),Baricentro(B) Circuncentro(K) alinhados

Aí então finalmente, obteve-se a reta que contém os pontos baricentro (B), ortocentro(H) e circuncentro(K) que é a reta de Euler

Mesmo seguindo as instruções na apostila, foi necessário orientar passo a passo, indicando como determinar os elementos do triângulo (bissetrizes, alturas e medianas), ferramentas e comandos do *software.* 

Também, esta atividade estendeu-se por duas aulas. Os alunos estavam curiosos para verificar se os três pontos ficariam alinhados, o que despertou interesse e foi bastante positivo para a participação.

# **4 Resultados esperados e resultados obtidos**

O resultado esperado era que ao introduzir a tecnologia pelo uso do *software GeoGebra* o aluno tivesse o conhecimento de uma nova maneira de compreender os conceitos matemáticos tanto em relação aos recursos como pela metodologia da investigação matemática. Assim ao tomar conhecimento do software e aplicá-lo nas investigações podendo com ele identificar propriedades, demonstrar teoremas e conceitos matemáticos esse objetivo foi alcançado, mesmo com alguns imprevistos.

Quanto à possibilidade de se adotar como uma técnica de prática constante, é necessário que seja adequada a cada conteúdo pois, mais do que qualquer outra metodologia, depende muito do preparo do material de trabalho para consulta dos alunos, a disponibilidade de recursos técnicos, de horários que permitam um maior tempo de permanência no laboratório com a turma, além do preparo das atividades e do domínio do professor no uso dos recursos.

A avaliação da aprendizagem feita com base na participação de cada aluno, tanto nas construções, como pelo empenho do grupo, ou seja, no interesse pela busca das soluções das situações-problemas propostas e nas investigações dos conceitos, permitiu concluir que os alunos avançaram na compreensão sobre os objetos estudados.

Por aparecer nas telas as representações geométricas e algébricas dos objetos de estudo reforçando assim um melhor entendimento das afirmações e teoremas investigados.

Mesmo no caso da construção e reflexão sobre os objetos construídos nas três últimas atividades de investigação que foram feitas com a orientação do professor, encaminhando as conclusões, foi possível observar avanço na aprendizagem da maioria do grupo, pela curiosidade e interesse dos alunos.

Pelo resultado obtido com a exploração dos recursos, com a revisão de conteúdos e com as atividades de investigações matemáticas, foi alcançado o objetivo proposto com essa intervenção pedagógica que, era oportunizar o uso da TIC no processo de ensino/aprendizagem dos conteúdos estruturantes de Geometria Plana e Funções, colocando assim uma nova opção de escolha na maneira de abordar esses conteúdos.

# **5 Considerações Finais**

Senão renovamos as técnicas de ensino ficamos com a sensação que estamos sendo repetitivos. Mas também entendemos que, apenas introduzir novas tecnologias não é garantia para atingir a totalidade e nem solucionar todos os problemas de aprendizagem.

Foi pensando assim, que investimos no uso da tecnologia da Informática para trabalhar com o *software* educativo de Matemática GeoGebra, com a intenção de usar especificamente a metodologia da investigação matemática sobre os conteúdos de Geometria e Funções.

A conclusão quanto ao uso do *software* GeoGebra é que se constitui num aliado do processo de ensino e aprendizagem, quando o objetivo é realizar atividades relacionadas com as construções geométricas, numa superfície plana, com suas respectivas representações algébricas, sendo necessário o uso dos recursos gráficos e dinâmicos para investigar as propriedades do objeto de estudo.

No entanto, deve ficar claro também que, não adianta estar com uma tecnologia avançada, como o *software* GeoGebra, se não pudermos contar com um número suficiente de computadores para trabalhar com no máximo dois alunos, e um funcionário auxiliar disponível no laboratório.

Neste projeto, ao trabalhar com uma turma de 25 alunos de nível médio e outra turma de 8ª série com 14 alunos, em um laboratório com apenas 9 computadores, foi possível constatar que mesmo sendo alunos mais novos foi possível atender melhor os alunos e trabalhar os conteúdos que ainda não haviam sido estudados.

Trabalhando no computador em dupla, os alunos por sua vez tiveram melhor participação de cada um e comunicação entre eles e assim, apresentaram rendimento equiparado com os da 1ª série do Ensino Médio. Mas uma nova metodologia, com uso de um instrumento diferente que venha melhorar o avanço na aprendizagem, não deve privilegiar apenas uma ou duas turmas e apenas eventualmente. A intenção deve ser trabalhar com todas as turmas, tornando-se assim uma prática que seja usada nas atividades de investigação matemática, não apenas para cumprir uma tarefa, esporadicamente.

A partir da pesquisa feita sobre a opinião dos alunos em relação ao uso do *software*, e em relação aos conteúdos estudados por esta metodologia, especificamente, nesta intervenção pedagógica, concluiu-se que os alunos demonstraram interesse em usar essa tecnologia e tiveram um bom aproveitamento com a metodologia da investigação matemática, a não ser a preocupação em relação ao fato de que se estudarem os conteúdos via computador, poderão habituar-se a trabalhar de um modo diferenciado do que lhes serão cobrados nos vestibulares.

É importante destacar que essa foi uma opinião colocada pelos alunos pesquisados. Mas afinal temos consciência de que nenhuma técnica vem substituir outra totalmente e em pouco tempo. A introdução das TIC deve acontecer para acrescentar algo mais para a melhoria da aprendizagem, não devendo ser a única maneira de trabalhar os conteúdos.

Afinal a introdução dessa nova tecnologia teve o objetivo de não apenas renovar a maneira de abordagem dos conteúdos, mas trabalhar com uma metodologia que desenvolvesse a aprendizagem cognitiva não em curto prazo, e que esse conhecimento fosse real e transferível a qualquer outra situação-problema.

Concluímos ainda, que para o uso da metodologia da investigação matemática é necessário que o grupo esteja conscientizado da necessidade de se formular hipóteses e realizar muitas e diferentes experimentações, pois não é senão desta maneira que os conceitos são formulados.

# **REFERÊNCIAS**

BORBA, M. C.; PENTEADO, M. G. *Informática e Educação Matemática*. 2ª ed. 2007. Belo Horizonte: Autêntica, 2001. (Coleção Tendências em Educação Matemática).

NÓBRIGA, J. C. C.; ARAÚJO, L. C. L*. Aprendendo Matemática com o GeoGebra.*  São Paulo: Exato, 2010.

PONTE, J. P.; BROCARDO, J.; OLIVEIRA, H. *Investigações Matemáticas na sala de aula*. Belo Horizonte: Autêntica, 2005.